2020

# YouTestMe

Uploading Questions in the Question Pool with an External ID and Data Source

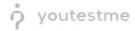

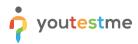

| File name       | Uploading Questions in the Question Pool with an External ID and Data Source |
|-----------------|------------------------------------------------------------------------------|
| Author          | YouTestMe                                                                    |
| Confidentiality | Public                                                                       |
| Last save date  | Monday, December-07-2020 at 10:11:00 PM                                      |

## **Table of Contents**

| 1 |     | Intro | oduction                        | 2 |
|---|-----|-------|---------------------------------|---|
| 2 |     | Crea  | ating the Question Pool         | 3 |
| 3 |     | Uplo  | pading Questions                | 4 |
|   | 3.1 | L     | Sheet 1 – Questions             | 5 |
|   | 3.2 | 2     | Sheet 2 – Answers               | 5 |
| 4 |     | Exte  | rnal ID and Data Source Preview | 6 |

# **1** Introduction

This document will explain to you how to upload question in the question pool with External ID and Data Source

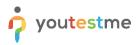

## 2 Creating the Question Pool

Image: Search users
My assignments
Users
Tests
Surveys
Training courses
Reporting •
Image: Reporting •
Image: Reporting •
Image: Reporting •
Image: Reporting •
Image: Reporting •
Image: Reporting •
Image: Reporting •
Image: Reporting •
Image: Reporting •
Image: Reporting •
Image: Reporting •
Image: Reporting •
Image: Reporting •
Image: Reporting •
Image: Reporting •
Image: Reporting •
Image: Reporting •
Image: Reporting •
Image: Reporting •
Image: Reporting •
Image: Reporting •
Image: Reporting •
Image: Reporting •
Image: Reporting •
Image: Reporting •
Image: Reporting •
Image: Reporting •
Image: Reporting •
Image: Reporting •
Image: Reporting •
Image: Reporting •
Image: Reporting •
Image: Reporting •
Image: Reporting •
Image: Reporting •
Image: Reporting •
Image: Reporting •
Image: Reporting •
Image: Reporting •
Image: Reporting •
Image: Reporting •
Image: Reporting •
Image: Reporting •
Image: Reporting •
Image: Reporting •
Image: Reporting •
Image: Reporting •
Image: Reporting •
Image: Reporting •
Image: Reporting •
Image: Reporting •
Image: Reporting •
Image: Reporting •
Image: Reporting •
Image: Reporting •
Image: Reporting •
Image: Reporting •
Image: Reporting •
Image: Reporting •
Image: Reporting •
Image: Reporting •
Image: Reporting •
Image: Reporting •
Image: Reporting •
Image: Reporting •
Image: Reporting •
Image: Reporting •
Image: Repor

Hover over the "Tests" tab in the main menu and then select the "Question pools" option

- 1. Click the "New" button
- 2. Enter the question pool name
- 3. Enter the question pool description
- 4. Click the "Save" button

| My pools     All pools     New                                                                                                    |                                | ✓ My assignm                               | ts Users <del>-</del> Tests <del>-</del>                                                                                                    | Surveys 👻 Training courses                                                                                      | Reporting 👻                                | 🌣 🛛 🗘 🌲 🕃 ·           |
|----------------------------------------------------------------------------------------------------|--------------------------------|--------------------------------------------|----------------------------------------------------------------------------------------------------|----------------------------------------------------------------------------------------------------|--------------------------------------------|-----------------------|
| Pools (0, 0)     Pools (0, 0)     Pools (0, 0)     Pools (0, 0)     Pools (0, 0)     Pools (0, 0)        Pools (0, 0)                                                                                                    Pools for pools for pools f | My pools     All pools     New | New<br>D  Org  Org  Org  Org  New  New Nam | e and store questions in pools. Ques<br>n pools to create randomly generater<br>page you can do the following:<br>ct a question pool from the navigatie<br>cool<br>Q General Knowledg<br>tion:<br>3 This pool's purpos<br>data source fields | tion pools can be hierarchically organized. You<br>I test versions.<br>In tree on the left or create a new one. | J can use<br>fy* role. The<br>o manage the | <ul> <li>?</li> </ul> |

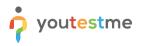

# 3 Uploading Questions

- 1. Click on the "Questions" tab
- 2. Click on the "Load questions" button and select "Without images (.xlsx format)

| Test question pool General Knowledge1 Information 1 Questions Users Statistics Create new questions or bulk load them from an Excel file to the question pool | . View, modify or delete the existing questions. Copy or | move them to another question |                     | New sub-poo | Delete  |
|----------------------------------------------------------------------------------------------------|----------------------------------------------------------|-------------------------------|---------------------|-------------|---------|
| Create new questions or bulk load them from an Excel file to the question pool                                                                                | . View, modify or delete the existing questions. Copy or | move them to another question | - mad               |             |         |
|                                                                                                    | . View, modify or delete the existing questions. Copy or | move them to another questior | nool                |             |         |
|                                                                                                    |                                                          |                               | i pool.             |             |         |
| Add question - Load questions - 2 Filter by tags: 🗇                                                                                                    |                                                          |                               |                     |             |         |
| Without images (.xlsx<br>format)                                                                                                    | Question text                                            | Source pool                   | ≎ Difficulty ≎      | Type ≎      | Actions |
| With images (.zip archive)                                                                                                    | ې                                                        | ,                             | D Select one V      | Select one  |         |
| There are no questions in this pool. To add questions, click "Add                                                                                             | question" button to add them manually, or "Loa           | d questions" to load them     | from an Excel templ | late.       |         |
|                                                                                                    | 14 <4 b> b1 <b>10</b>                                    | ~                             |                     |             | Rows: 0 |

Click the "Excel template" link to download an Excel file you should fill

| n | ♀ Search users •                                                             | My assignments Users + Tests + Surveys +                                                                                                    | Training courses Reporting - | 🗢 🛛 🗘 🜲 🕃 - |
|---|------------------------------------------------------------------------------|----------------------------------------------------------------------------------------------------|------------------------------|-------------|
|   | Test question pool General Knowledge1 Information Questions Users Statistics |                                                                                                    | New sub-pool                 | Delete ?    |
|   | Create new questions or bulk load them from an Excel file to the question    | pool. View, modify or delete the existing questions. Copy or move them to ano                                                                                                    | ther question pool.          |             |
|   | Add question - Load questions - Filter by tags: ①                            | Load questions                                                                                                    | ×                            |             |
|   | ID • External ID •                                                           | Load questions from an Excel spreadsheet (supported file types<br>You must use this Excel template to create questions.<br>Detailed instructions for this procedure can be downloaded here<br>Skip loading questions that already exist in the pool | lty ≎ Type ≎                 | Actions     |
| > |                                                                              | Select file                                                                                                    |                              | Rows: 0     |
|   | Моче Сору                                                                    | Upload Cancel                                                                                                    |                              | ee ee       |
|   |                                                                              |                                                                                                    |                              |             |

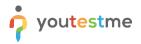

Excel template consists of three sheets:

Sheet 1: Questions

Note: Hotspot, Matrix, and Branching questions are not supported

Sheet 2: Answers

**Sheet 3:** A legend with predetermined codes explained

### 3.1 Sheet 1 – Questions

Enter all data for the questions being imported into the selected pool, fill the External ID and Data Source columns

| Question ID | Question Text                                         | Question Type | Duration | Difficulty Code | Points | Frequency Factor | Penalty | External ID (Optional) | Data Source (Optional) |
|-------------|-------------------------------------------------------|---------------|----------|-----------------|--------|------------------|---------|------------------------|------------------------|
| 1           | How many milligrams are there in one gram?            | SNC           | 180      | DEA             | 3      | NORMAL           | 0       | 465132                 | AGILE                  |
| 2           | A caterpillar may transform into a (select multiple   | MLC           | 240      | DME             | 4      | NORMAL           | 1       | 876110                 | AGILE                  |
| 3           | Sirius is the brightest star in the Earth's night sky | TFC           | 120      | DHA             | 5      | NORMAL           | 2       | 61214                  | AGILE                  |
| 4           | The smallest bird is                                  | OPQ           | 240      | DME             | 4      | NORMAL           | 1       | 255743                 | AGILE                  |

#### 3.2 Sheet 2 – Answers

Enter all possible answers offered for the questions in sheet 1

| Question ID | Answer Text     | Answer Ordinal Number | Correct Answer |
|-------------|-----------------|-----------------------|----------------|
| 1           | 10              | 1                     | N              |
| 1           | 1000            | 2                     | Y              |
| 1           | 100             | 3                     | N              |
| 1           | 50              | 4                     | N              |
| 2           | Butterfly       | 1                     | Y              |
| 2           | Вее             | 2                     | N              |
| 2           | Moth            | 3                     | Y              |
| 2           | Snail           | 4                     | N              |
| 3           | TRU             | 1                     | N              |
| 3           | FLS             | 2                     | Y              |
| 4           | Bee hummingbird | 1                     | Y              |

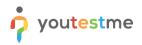

- 1. Add an Excel file with questions data by clicking the "Select File" button
- 2. Click the "Upload" button to load questions into the system

|                                                                                                    | My assignments Users 👻 Te                                                                                           | Tests 🗸 Surveys 🗸                                | Training courses      | Reporting 👻                                    | 🌣 🛛 🗘 4      | · (2) · |
|----------------------------------------------------------------------------------------------------|----------------------------------------------------------------------------------------------------|--------------------------------------------------|-----------------------|------------------------------------------------|--------------|---------|
| Test question pool<br>General Knowledge1<br>Information Questions Users Statistics                                      |                                                                                                    |                                                  |                       | New sub                                        | -pool Delete | ?       |
| Create new questions or bulk load them from an Excel file to the question Add question  Load questions  Filter by tags: |                                                                                                    | stions. Copy or move them to an                  | nother question pool. |                                                |              |         |
| ID • External ID •                                                                                                    | Load questions from an Excel spread<br>You must use this Excel template to<br>Detailed instructions for this proced | o create questions.<br>dure can be downloaded he |                       | lty ≎ Type ≎<br>ne ✓ Select one ✓<br>template. | Actions      |         |
| Move Copy                                                                                                    | Select file PoolQuestionsUplo                                                                                       | d Cancel                                         |                       |                                                | Rows: 0      |         |
|                                                                                                    |                                                                                                    |                                                  |                       |                                                |              |         |
|                                                                                                    |                                                                                                    |                                                  |                       |                                                |              |         |

#### 4 External ID and Data Source Preview

Once the questions are uploaded to the system, you can see the questions' External ID in the question list. You can click on the preview (an eye icon) to see the External ID and Data Source

| î | <u>ع</u> کر         | Search users             | •              | My assignments Users + Tests + S                      | urveys 👻 Training cou           | rses Reporti | ng 👻            | 🌣 🛛 🗘 🌲                                                                                                    |
|---|---------------------|--------------------------|----------------|-------------------------------------------------------|---------------------------------|--------------|-----------------|----------------------------------------------------------------------------------------------------|
|   | Gene                | estion pool<br>eral Know | 0              |                                                       |                                 |              | New sub-        | -pool Delete                                                                                                    |
|   | Informa<br>Create n |                          |                | Statistics                                            | nove them to another question p | ool.         |                 |                                                                                                    |
|   |                     | question -               | Load questions |                                                       |                                 |              |                 |                                                                                                    |
|   |                     | ID 🔺                     | External ID ≎  | Question text \$                                      | Source pool 🗘                   | Difficulty ≎ | Type ≎          | Actions                                                                                                    |
|   |                     | Q                        | Q              | م                                                     | Q                               | Select one   | Select one      |                                                                                                    |
|   |                     | 137765                   | 465132         | How many milligrams are there in one gram?            | General Knowledge1              | Easy         | Single choice   | <ul> <li>Image: Image: Ima</li></ul> |
|   |                     | 137766                   | 876110         | A caterpillar may transform into a (select multiple): | General Knowledge1              | Medium       | Multiple choice | • / 🖻 🖞                                                                                                    |
|   |                     | 137767                   | 761214         | Sirius is the brightest star in the Earth's night sky | General Knowledge1              | Hard         | True/False      | • 🌶 🖻 🖞                                                                                                    |
|   |                     | 137768                   | 255743         | The smallest bird is                                  | General Knowledge1              | Medium       | Open-ended      | • / 🖻 🖞                                                                                                    |
|   |                     |                          |                | 14 et <u>1</u> 10 bi 1                                | 0 ~                             |              |                 | Rows: 4                                                                                                    |
|   | Mov                 | ve Co                    | ру             |                                                       |                                 |              |                 | ZLS POF                                                                                                    |
|   |                     |                          |                |                                                       |                                 |              |                 |                                                                                                    |
|   |                     |                          |                |                                                       |                                 |              |                 |                                                                                                    |
|   |                     |                          |                |                                                       |                                 |              |                 |                                                                                                    |

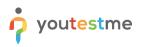

| î |                                                                                                    | My a                | ssignments   | Users 👻          | Tests 👻 | Surveys - | <ul> <li>Training courses</li> </ul> | R |
|---|----------------------------------------------------------------------------------------------------|---------------------|--------------|------------------|---------|-----------|--------------------------------------|---|
|   | Basic settings                                                                                                    | Scoring method: Ø   | Defining con | rect/incorrect a | nswers  | *         | Single choice 🖨                      |   |
|   | Define how the answer to the question will be<br>graded. Points, penalty, and duration are default<br>values that can be overridden during the test                                                             | Points:             | 3 *          | Penalty:         |         | 0         |                                      |   |
|   | creation process.                                                                                                    | Duration:           | 00:03:00     |                  |         |           |                                      |   |
|   | Generator settings                                                                                                    | Difficulty:         | Easy         |                  |         | Ŧ         |                                      |   |
|   | Label question by a difficulty to prepare them for<br>the Test generator or just for better organization.<br>Tune the level of appearance in randomly<br>generated tests by specifying the frequency<br>factor. | Frequency: 🔊        | Normal       |                  |         | *         |                                      |   |
| ) | Advanced question setup<br>Create multi-dimensional question structures by<br>utilizing question branching.<br>Use tags for better question organization and<br>advanced searching.                             | Tags: ⑦ Branching ⑦ |              |                  |         |           |                                      |   |
|   | advanced searching.                                                                                                    | External ID:        | 465132       |                  |         |           |                                      |   |
|   |                                                                                                    | Data source:        | AGILE        |                  |         |           |                                      |   |
|   | Translations<br>Create versions of this question in different<br>languages.                                                                                                    | Add translation     |              |                  |         |           |                                      |   |
|   | Question text                                                                                                    |                     |              |                  |         |           |                                      |   |
|   | How many milligrams are there in one gra                                                                                                    | m?                  |              |                  |         |           | 🌶 🖪 fx                               |   |
|   | How many minigrams are there in one gra                                                                                                    | llir.               |              |                  | 0       |           | JA Im JA                             |   |